# <span id="page-0-0"></span>海南省劳动保障监察网上办事平台

# 软件操作手册

版本号:**v1.0** 编写人:刘佳煜 编写时间:**2022.08**

杭州仁孚行科技有限公司

操作咨询电话:0898-65362305

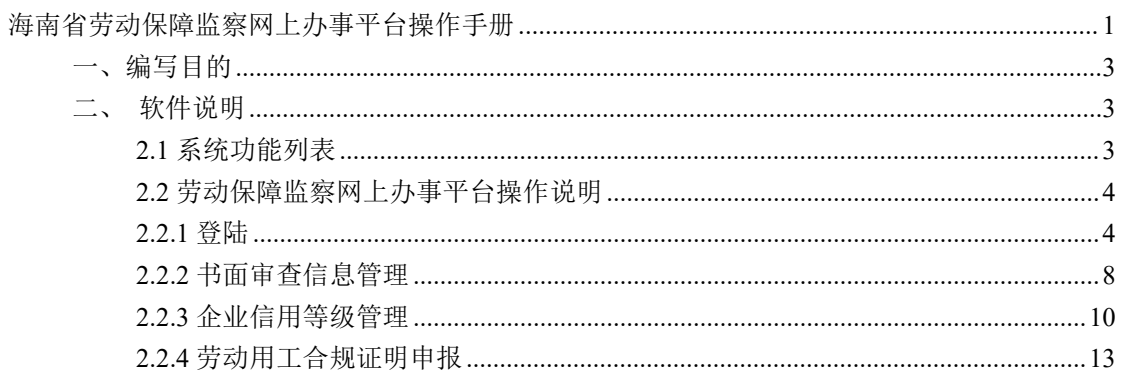

# <span id="page-2-0"></span>一、编写目的

本用户操作手册的编写目的是帮助用户了解劳动保障监察系统 的功能,并学会对系统的操作。

# <span id="page-2-1"></span>二、软件说明

# <span id="page-2-2"></span>**2.1** 系统功能列表

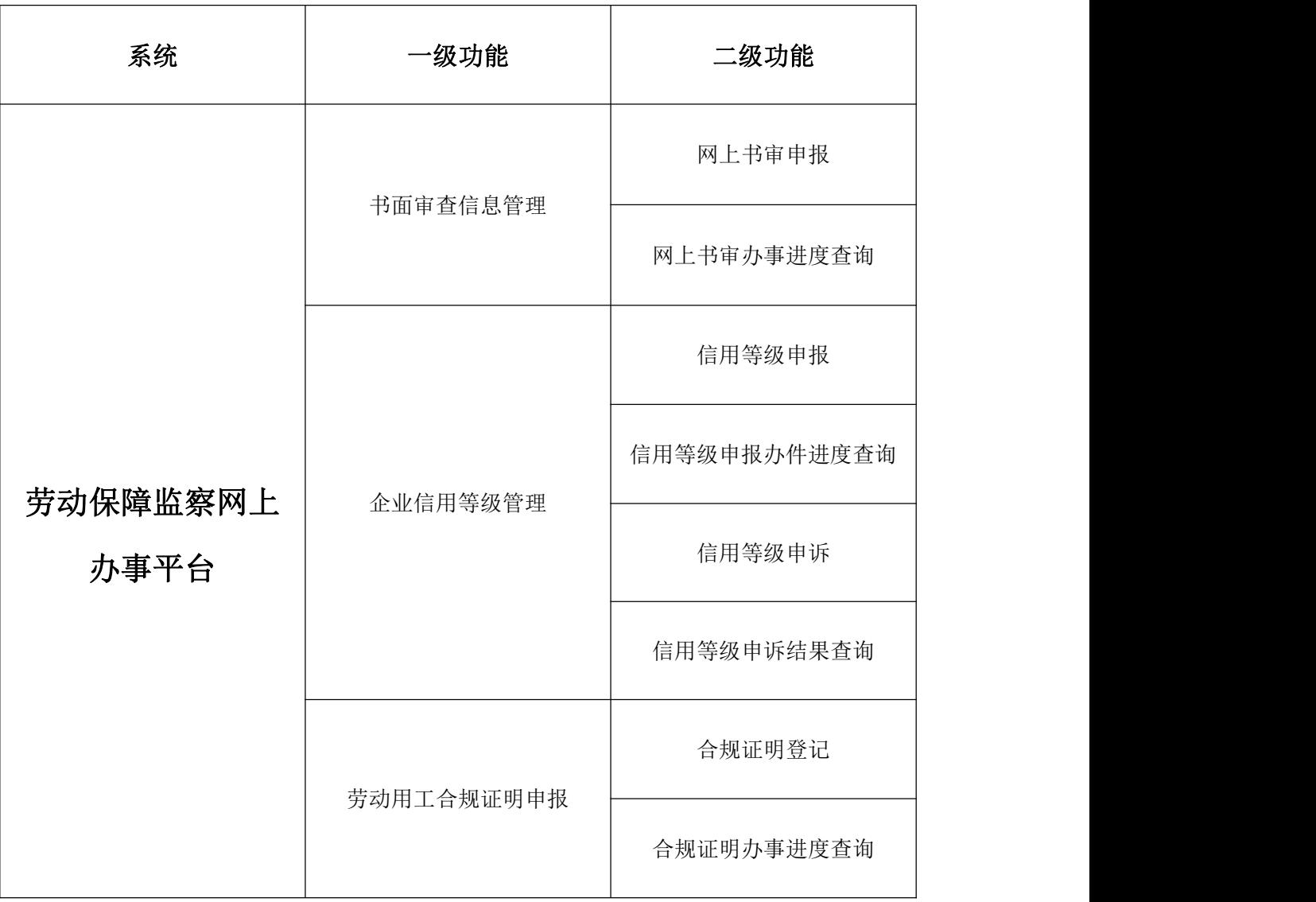

## <span id="page-3-0"></span>**2.2** 劳动保障监察网上办事平台操作说明

### <span id="page-3-1"></span>**2.2.1** 登陆

登陆网上办事平台方法:

进入海南省人社资源和社会保障厅官网将页面下拉至底部,点击海南省劳动保障 监察智慧平台按钮进入。

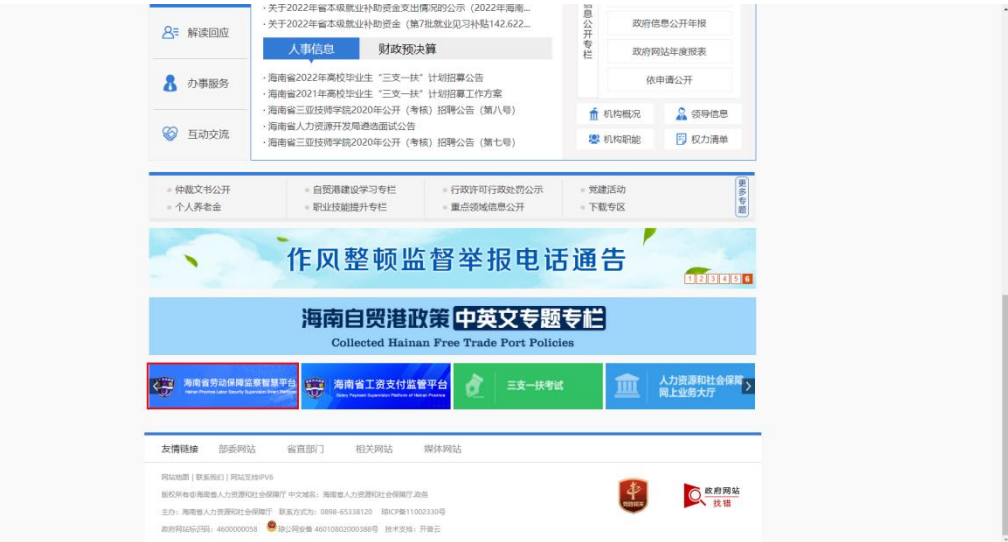

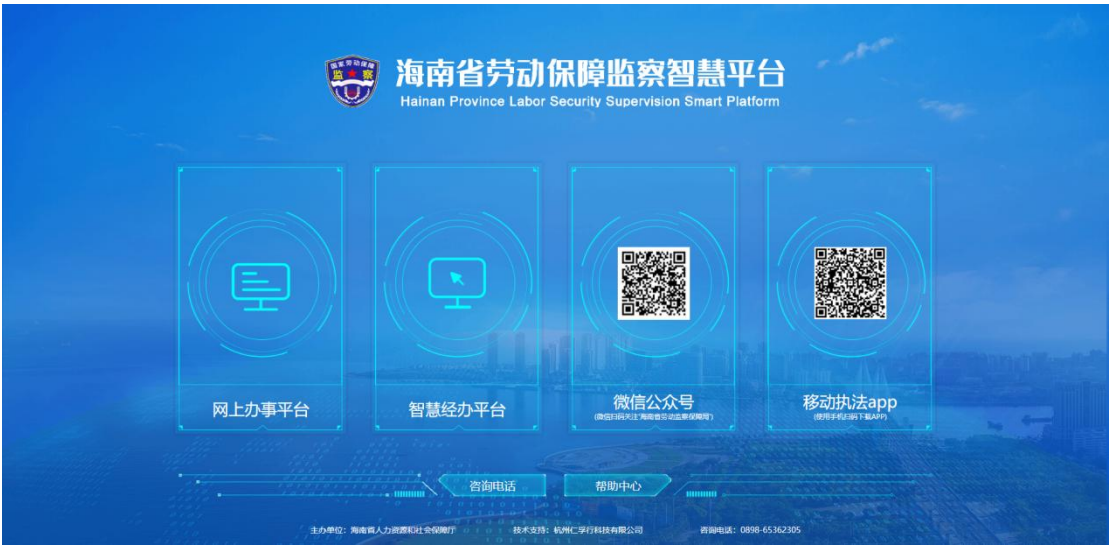

进入至海南省劳动保障监察智慧平台首页,企业登录请点击网上办事平台入口。

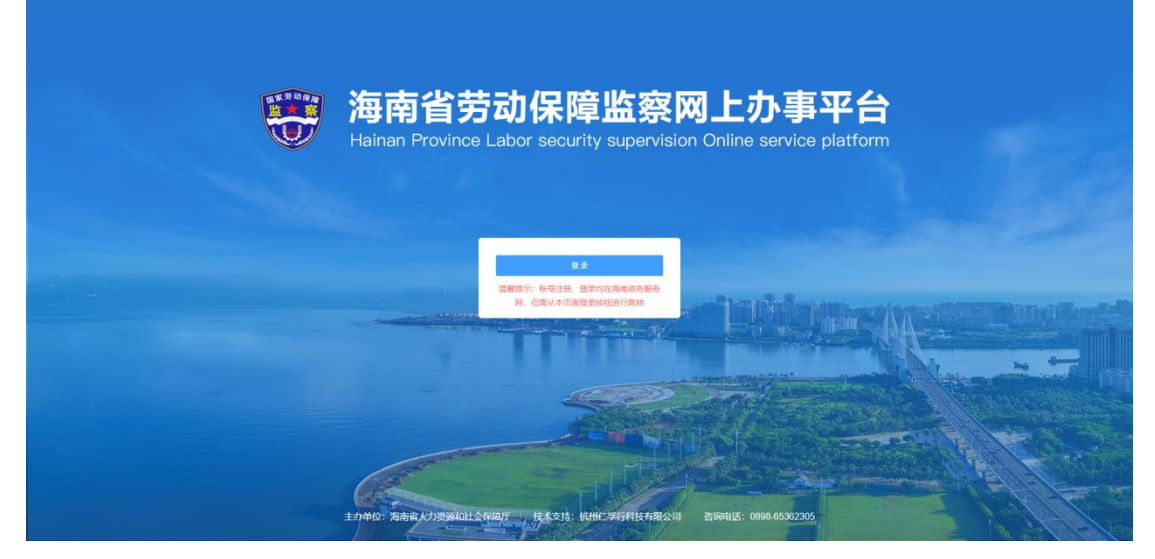

登陆时由海南政务服务网企业账号(必须是法人登陆)进行登陆,或者注册新账 号。登陆后,自动跳转回网上办事平台。

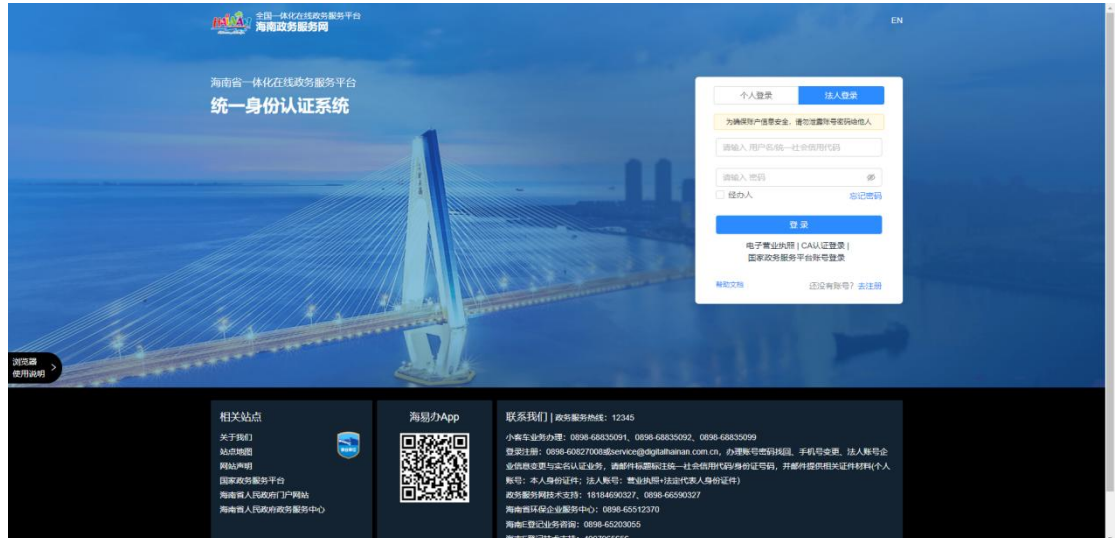

进入网上办事平台登陆页面,点击登陆按钮跳转至海南政务服务网进行登陆,

账号注册:

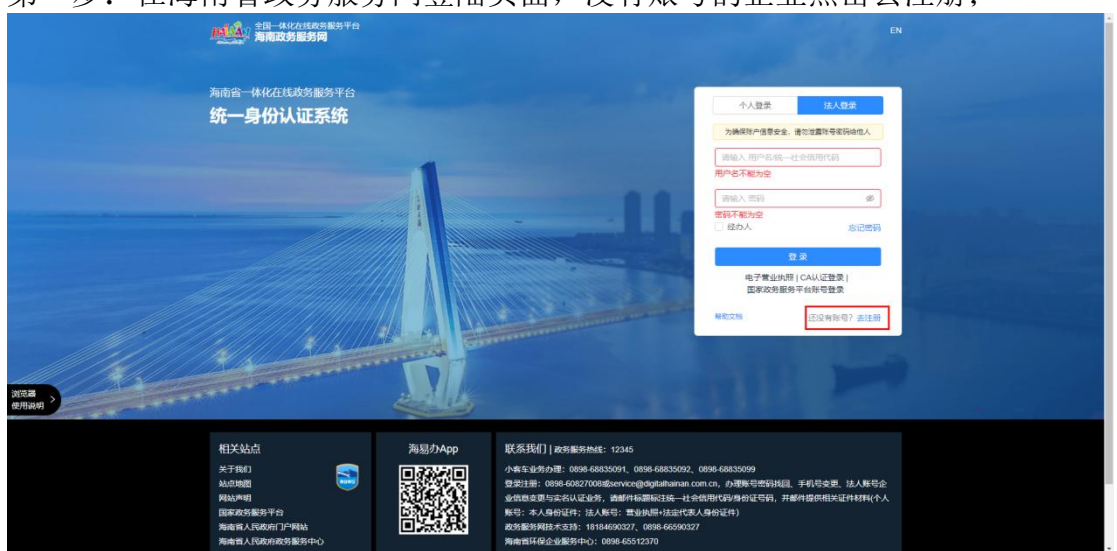

第一步: 在海南省政务服务网登陆页面, 没有账号的企业占击夫注册;

第二步:跳转至注册页面,点击法人注册,填写基本信息后,点击注册按钮完成 注册。

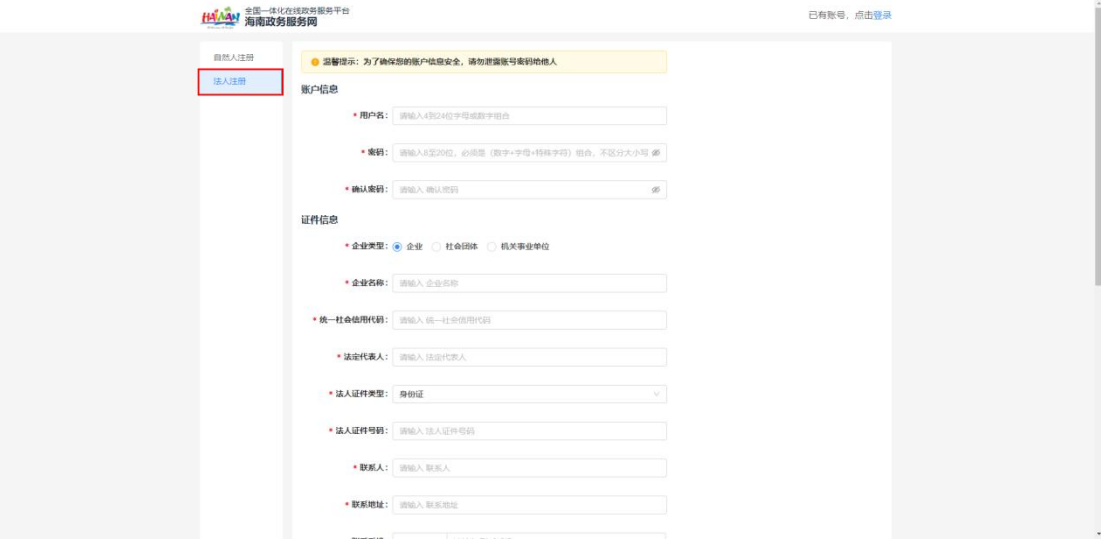

找回密码:

第一步:当企业忘记自己已经注册的账号时,在海南政务服务网登陆页面,点击 忘记密码。

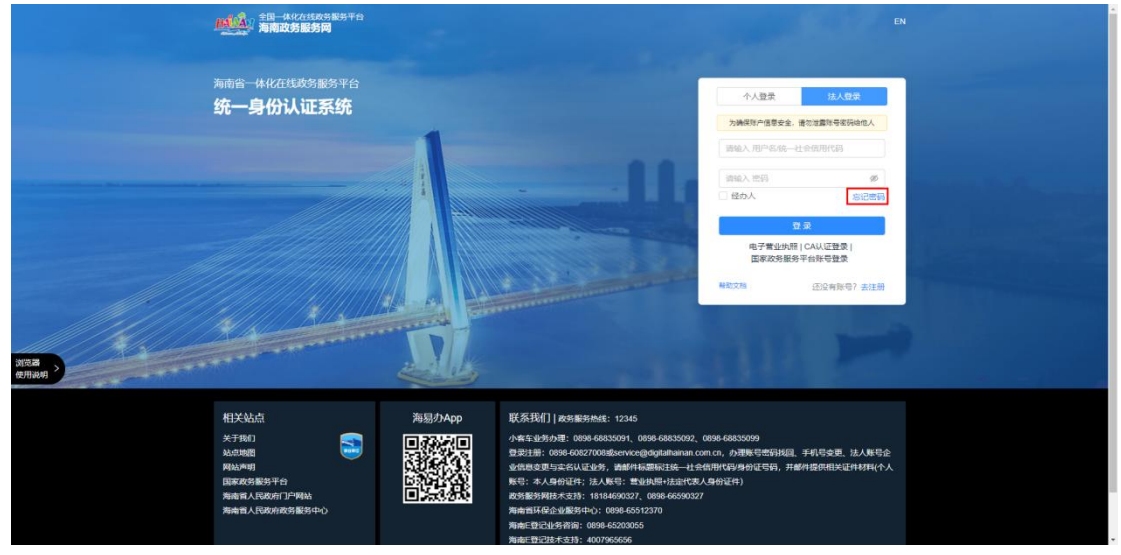

### 第二步:填写对应信息进行密码找回

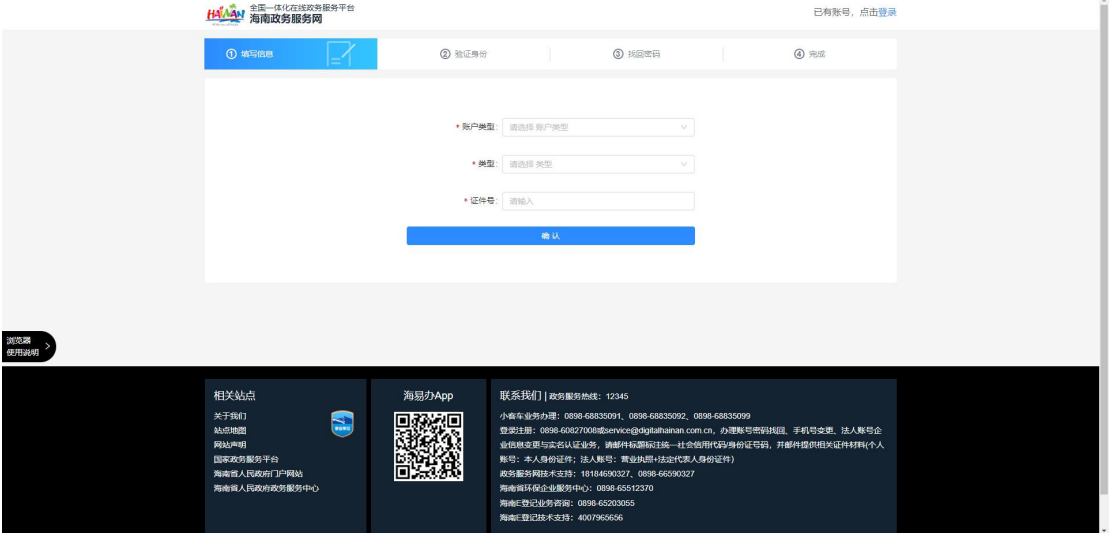

企业第一次登陆,需要进行信息完善,填写好信息之后点击保存按钮。未完善信 息的账号无法进行下一步操作。

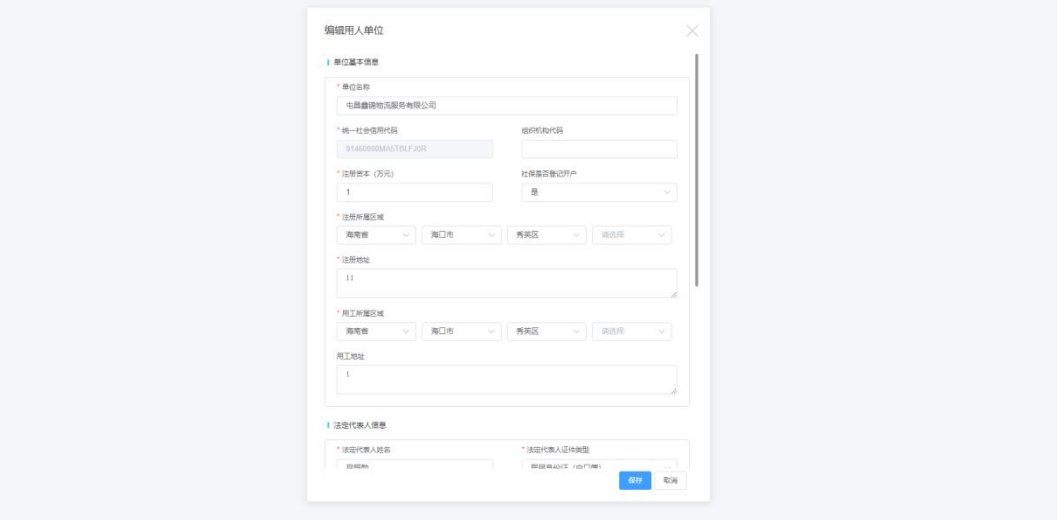

## <span id="page-7-0"></span>**2.2.2** 书面审查信息管理

#### 书面审查操作流程

第一步:点击"书面审查信息管理"模块进入"网上书审申报"页面; 第二步: 填写用工情况自查;

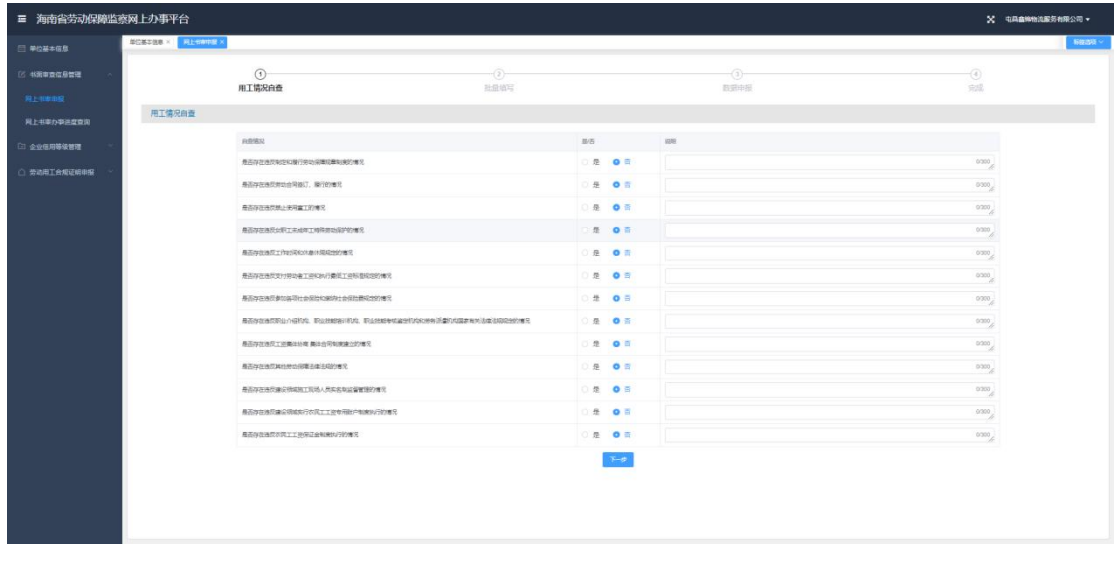

第三步:填写劳动用工信息、需下载劳动用工信息模板后进行批量填写,填写后 将模板导入平台,导入成功为完成劳动用工信息模板的填写);

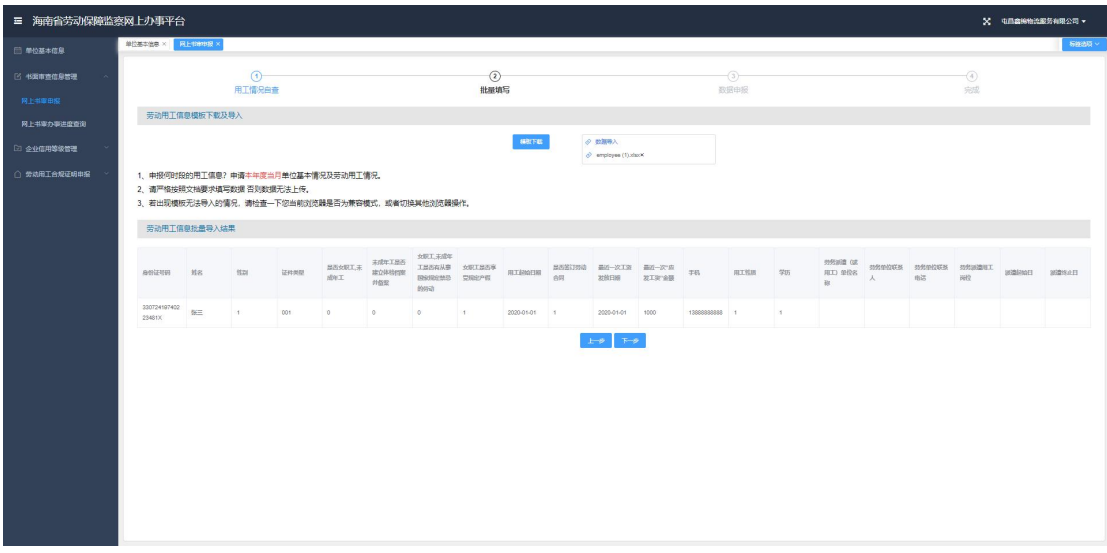

第四步:按照单位实际经营地选择对应街道(乡镇)劳动保障监察中队;

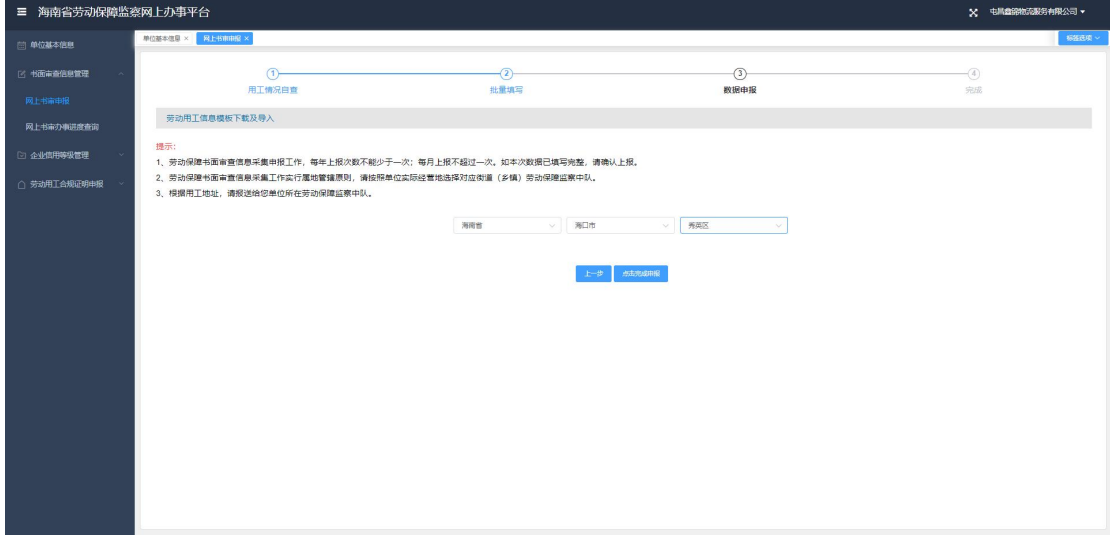

第五步:点击完成申报后可在"网上书审办事进度查询"页面查看当前办事进度。

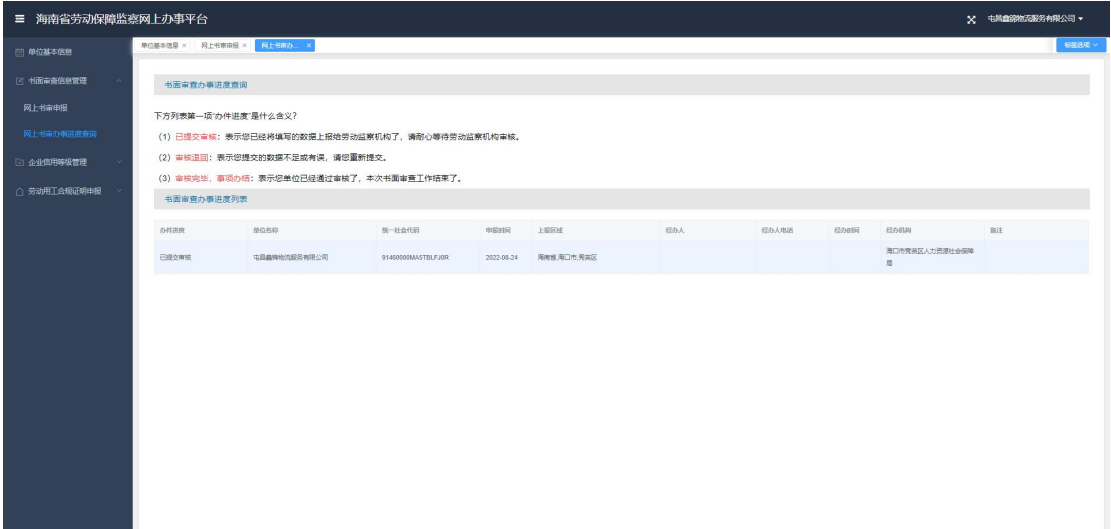

## <span id="page-9-0"></span>**2.2.3** 企业信用等级管理

#### 信用等级申报流程

第一步:点击"企业信用等级管理"模块进入"信用等级申报"页面; 第二步: 填写信用等级评定内容;

| ■ 海南省劳动保障监察网上办事平台         |                    |                                                          |                  |    |                | × 电晶盘路输流服务有限公司 ▼ |
|---------------------------|--------------------|----------------------------------------------------------|------------------|----|----------------|------------------|
| □ 单位基本信息                  | MOMAGE × GESSARE × |                                                          |                  |    |                | 杨振良贝             |
| F: 书面审查信息管理<br>2 企业信用等级管理 |                    | (1)<br>信用等级评定内容                                          | $-(2)$<br>申报旅见   |    | $-$ (3)<br>完成  |                  |
| 信用等级申报                    | 信用等级评定内容           |                                                          |                  |    |                |                  |
| 信用等级申报办件进度查询              |                    | 白森協況                                                     | 显舌               | 调用 |                |                  |
| 信用等级申诉                    |                    | 是否存在违反制定和履行类动保持和重制度的情况                                   | ○是 ● 否           |    | 0/300          |                  |
| 信用等级申诉结果查询                |                    | 是否存在违反常用合同等汇、履行的情况                                       | ○是 ◎否            |    | 0/300          |                  |
| ○ 劳动用工合规证明申报              |                    | 是否存在违反禁止使用查工的情况<br>是否存在违反女职工未成年工特殊劳动保护的情况                | ○是 ● 否<br>◎是 ◎ 晋 |    | 0/300<br>0/300 |                  |
|                           |                    | 是青存在违反工作时间和休息休假观念的情况                                     | ◎是 ● 晋           |    | ageo           |                  |
|                           |                    | 是否存在违反专业类动象工资和执行最佳工资或建设实验鉴量。                             | ◎最 ●香            |    | 0/300          |                  |
|                           |                    | 是否存在违反参加普项士会保险和的的社会保险最权益的情况                              | ◎ 是 ● 否          |    | 0.300          |                  |
|                           |                    | 是否存在违反职业介绍机构、职业地部编训机构、职业地部学校被定机构和需务派遣机构编家有关决律法规规定的<br>情况 | 是 ● 否            |    | 0.300          |                  |
|                           |                    | 是青存在违反工资集体协商 集体合同制度建立的情况                                 | 是 ●音             |    | 0.300          |                  |
|                           |                    | 是否存在违反其他劳动保障诊律诊规的情况                                      | ◎是 ● 否           |    | 0.350          |                  |
|                           |                    | 是否存在违反建设项城地工现场人员实在制度督管理的情况                               | ○是 ● 否           |    | 0.300          |                  |
|                           |                    | 是青存在违反建设领域实行农民工工资专用账户制度执行的情况                             | ◎ 最 ● 否          |    | 0300           |                  |
|                           |                    | 是否存在违反农民工工资保证金制度执行的信息                                    | ○是 ● 否           |    | 0/300          |                  |
|                           |                    |                                                          | $T - 3$          |    |                |                  |

操作咨询电话:0898-65362305

#### 第三步:填写申报意见以及评级申报信息;

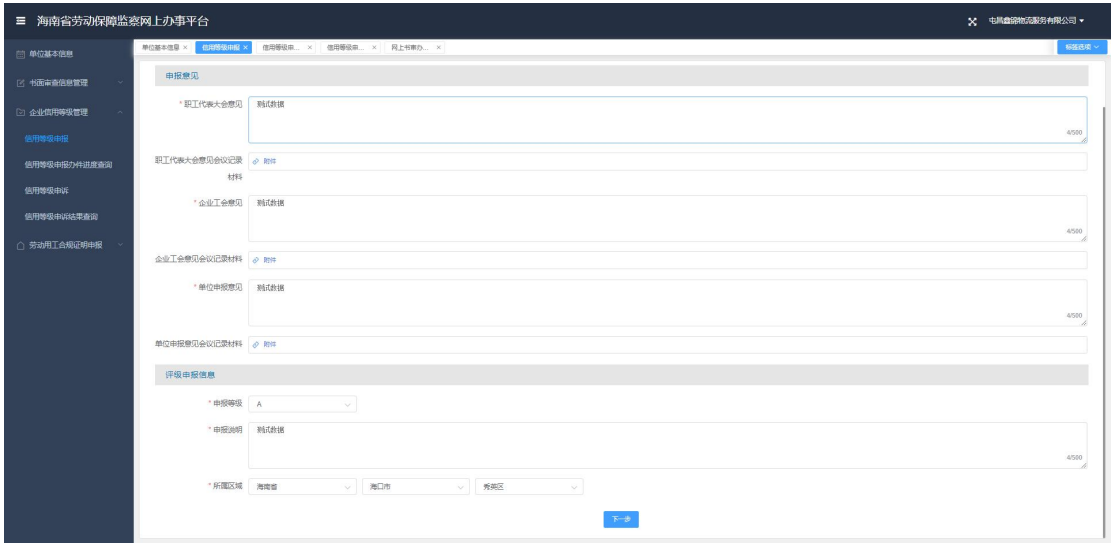

第四步: 申报成功后可在"信用等级申报办件进度查询"页面查看进度

| 三 海南省劳动保障监察网上办事平台 |                                                  |                     |            |             |                       |     |      | <b>× も肌盘接物流影響有限公司▼</b> |            |    |              |
|-------------------|--------------------------------------------------|---------------------|------------|-------------|-----------------------|-----|------|------------------------|------------|----|--------------|
| □ 单位基本信息          | 单位基本信息 × 信用等级中报 × 信用等项目 ×                        |                     |            |             |                       |     |      |                        | 杨振良项       |    |              |
| 图 书面审查信息管理        | 信用等级申报办件进度查询                                     |                     |            |             |                       |     |      |                        |            |    |              |
| 2 企业信用等级管理        |                                                  | 下方列表第一项"办件讲度"是什么含义? |            |             |                       |     |      |                        |            |    |              |
| 信用等级申报            | (1) 已提交:表示您已经将填写的数据上报给劳动监察机构了,请耐心等待劳动监察机构办理。     |                     |            |             |                       |     |      |                        |            |    |              |
| 信用等级中报办件进度查询      | (2) 已办结: 表示办件已经结束, 本次信用等级申报流程结束。                 |                     |            |             |                       |     |      |                        |            |    |              |
| 信用等级申诉            | (3) 已退回: 表示办件已退回, 需要重新填写并再次提交审核。<br>信用等级申报办件进度列表 |                     |            |             |                       |     |      |                        |            |    |              |
| 信用等级申诉结果查询        |                                                  |                     |            |             |                       |     |      |                        |            |    |              |
| ○ 劳动用工合规证明申报      | 办件进度                                             | 申报等级                | 中服日期       | 上报区域        | 受理机构<br>海口市秀英区人力资源社会保 | 受理人 | 联系电话 | 评定等级                   | 评定日期       | 备注 | 评定说明         |
|                   | <b>B</b> tyle                                    | AiR                 | 2022-08-24 | 海南省、海口市、秀英区 | 降層                    | 小生生 |      |                        | 2022-08-24 |    | $\mathbf{1}$ |
|                   |                                                  |                     |            |             |                       |     |      |                        |            |    |              |
|                   |                                                  |                     |            |             |                       |     |      |                        |            |    |              |
|                   |                                                  |                     |            |             |                       |     |      |                        |            |    |              |
|                   |                                                  |                     |            |             |                       |     |      |                        |            |    |              |
|                   |                                                  |                     |            |             |                       |     |      |                        |            |    |              |
|                   |                                                  |                     |            |             |                       |     |      |                        |            |    |              |
|                   |                                                  |                     |            |             |                       |     |      |                        |            |    |              |
|                   |                                                  |                     |            |             |                       |     |      |                        |            |    |              |
|                   |                                                  |                     |            |             |                       |     |      |                        |            |    |              |
|                   |                                                  |                     |            |             |                       |     |      |                        |            |    |              |
|                   |                                                  |                     |            |             |                       |     |      |                        |            |    |              |

#### 信用等级申诉流程

第一步:当企业对已评定的信用的等级不满意时,在信用等级申诉模块填写申诉 信息后提交申诉;

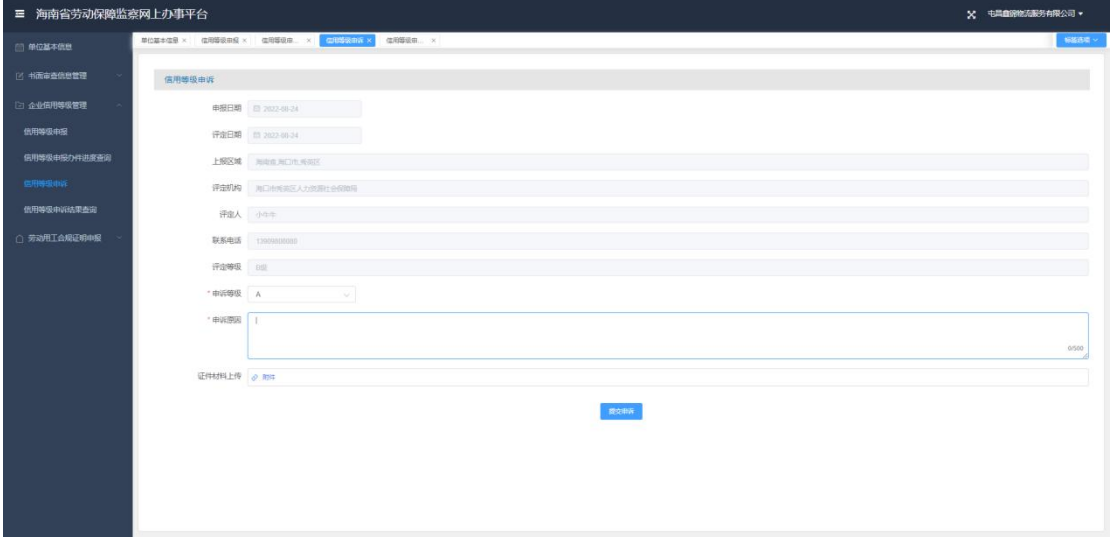

第二步: 提交完成后可在"信用等级申诉结果查询"页面查询申诉结果。

| ■ 海南省劳动保障监察网上办事平台 |                                                         |                 |                               | X 电顺盘路输送服务有限公司 > |       |
|-------------------|---------------------------------------------------------|-----------------|-------------------------------|------------------|-------|
| □ 单位基本信息          | 单位基本信息 × 信用等级用报 × 信用等级单 × 信用等级单许 × <mark>信用等级用 ×</mark> |                 |                               |                  | 杨振氏束~ |
| 图 书面审查信息管理        | 1 中诉结果信息                                                |                 |                               |                  |       |
| □ 企业信用等级管理        | 田洋日期 2022-08-24<br>田沢等級: A                              | 审核目除<br>田沢原田: 1 | 经办单位 海口市秀英区人力资源社会保障局<br>由诉结果: |                  |       |
| 信用等级申报            | 中诉后等级                                                   | 说明              |                               |                  |       |
| 信用等级申报办件进度查询      |                                                         |                 |                               |                  |       |
| 信用等级申诉            |                                                         |                 |                               |                  |       |
| 信用等级申诉结果查询        |                                                         |                 |                               |                  |       |
| □ 劳动用工合规证明申报      |                                                         |                 |                               |                  |       |
|                   |                                                         |                 |                               |                  |       |
|                   |                                                         |                 |                               |                  |       |
|                   |                                                         |                 |                               |                  |       |
|                   |                                                         |                 |                               |                  |       |
|                   |                                                         |                 |                               |                  |       |
|                   |                                                         |                 |                               |                  |       |
|                   |                                                         |                 |                               |                  |       |
|                   |                                                         |                 |                               |                  |       |
|                   |                                                         |                 |                               |                  |       |
|                   |                                                         |                 |                               |                  |       |
|                   |                                                         |                 |                               |                  |       |

## <span id="page-12-0"></span>**2.2.4** 劳动用工合规证明申报

#### 合规证明登记流程

第一步: 点击"劳动用工合规证明申报"模块进入"合规证明登记"页面; 第二步:填写合规证明登记的信息;

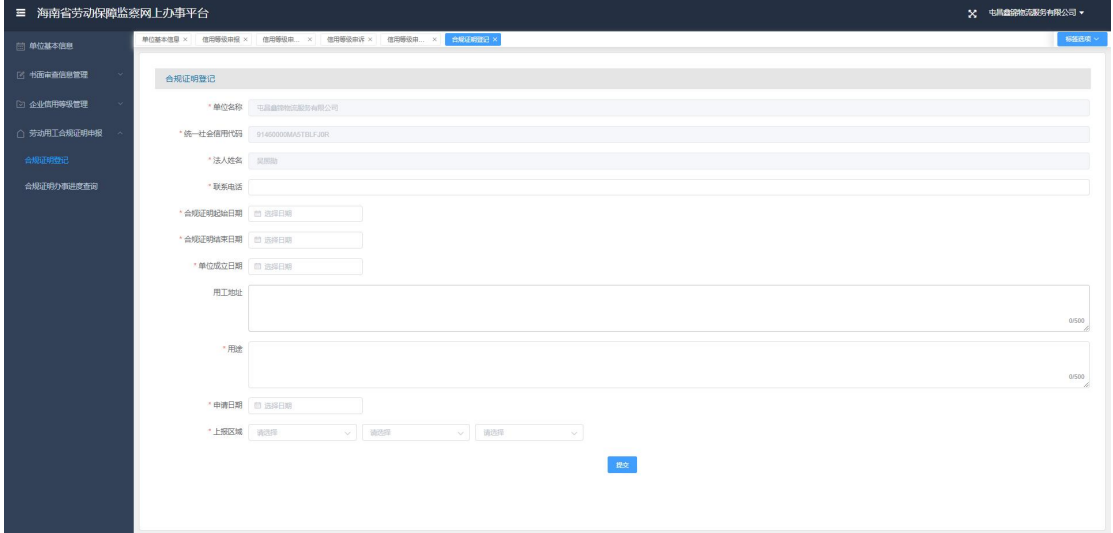

第三步:点击提交后完成合规证明的申报,可在合规证明办事进度查询页面查看 进度。

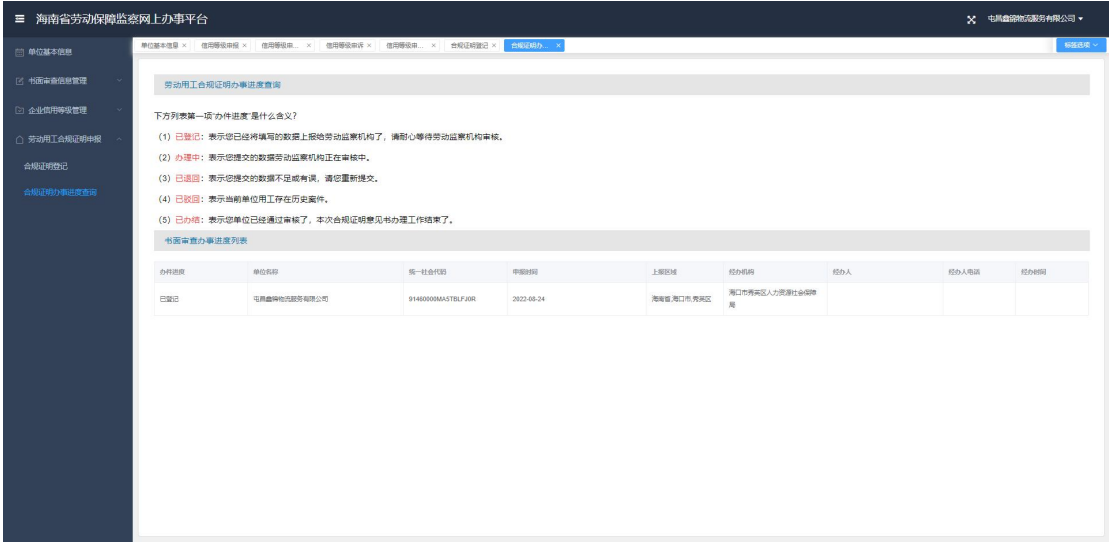